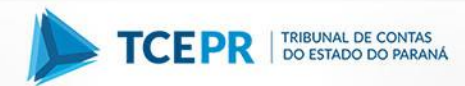

## **Como obter a GRPR: DÍVIDA ATIVA**

Para obter a guia GR-PR referente ao recolhimento de Dívida Ativa ao Tesouro do Estado, o responsável deverá acessar o link Guia de [Recolhimento do Estado do Paraná -](http://www.fazenda.pr.gov.br/modules/conteudo/conteudo.php?conteudo=271) GR-PR, no site da Secretaria do Estado da Fazenda (http://www.fazenda.pr.gov.br/) e seguir os seguintes passos:

- Escolher a opção "outras";
- Proceder conforme descrito na tabela abaixo para o preenchimento dos CAMPOS 01 a 07:

## **Tabela 1. PREENCHIMENTO DOS CAMPOS 01 A 07 DA GR-PR**

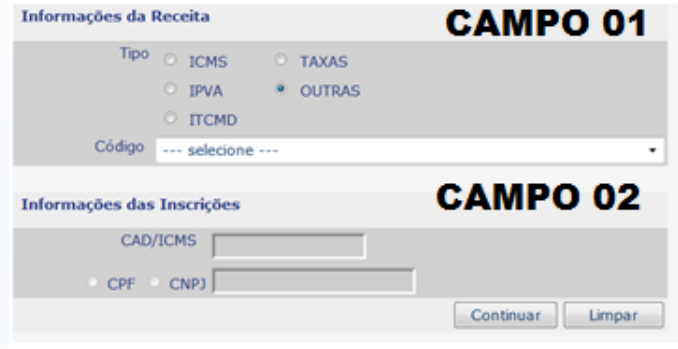

## Emissão de GR-PR

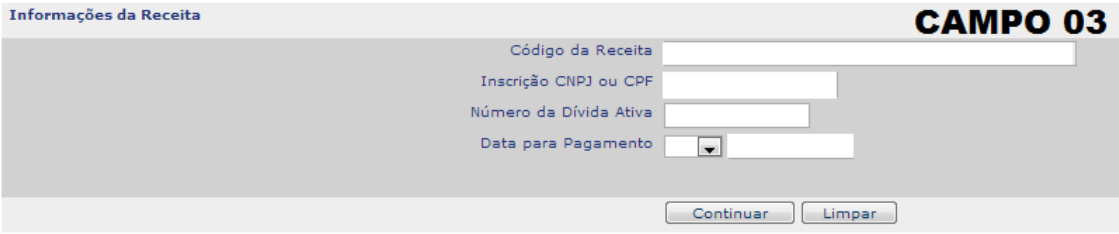

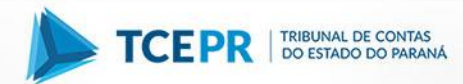

Emissão de GR-PR Contribuinte **CAMPO 04** Inscrição CNPJ ou CPF Nome Completo ou Empresarial Endereço  $UF$ Município  $\overline{\phantom{a}}$ **Telefone** Dados da Receita **CAMPO 05** Código da Receita Data de Vencimento  $\vert \star \vert$ .<br>Número da Dívida Ativa Valores a Recolher **CAMPO 06** Valor da Receita Valor da Multa .<br>Valor do Acréscimo Financeiro Valor dos Juros Total a Recolher Informações Complementares **CAMPO 07** Finalidade do Pagamento

Continuar | Limpar

(\*) Campo(s) de preenchimento opcional de acordo com a legislação em vigor.

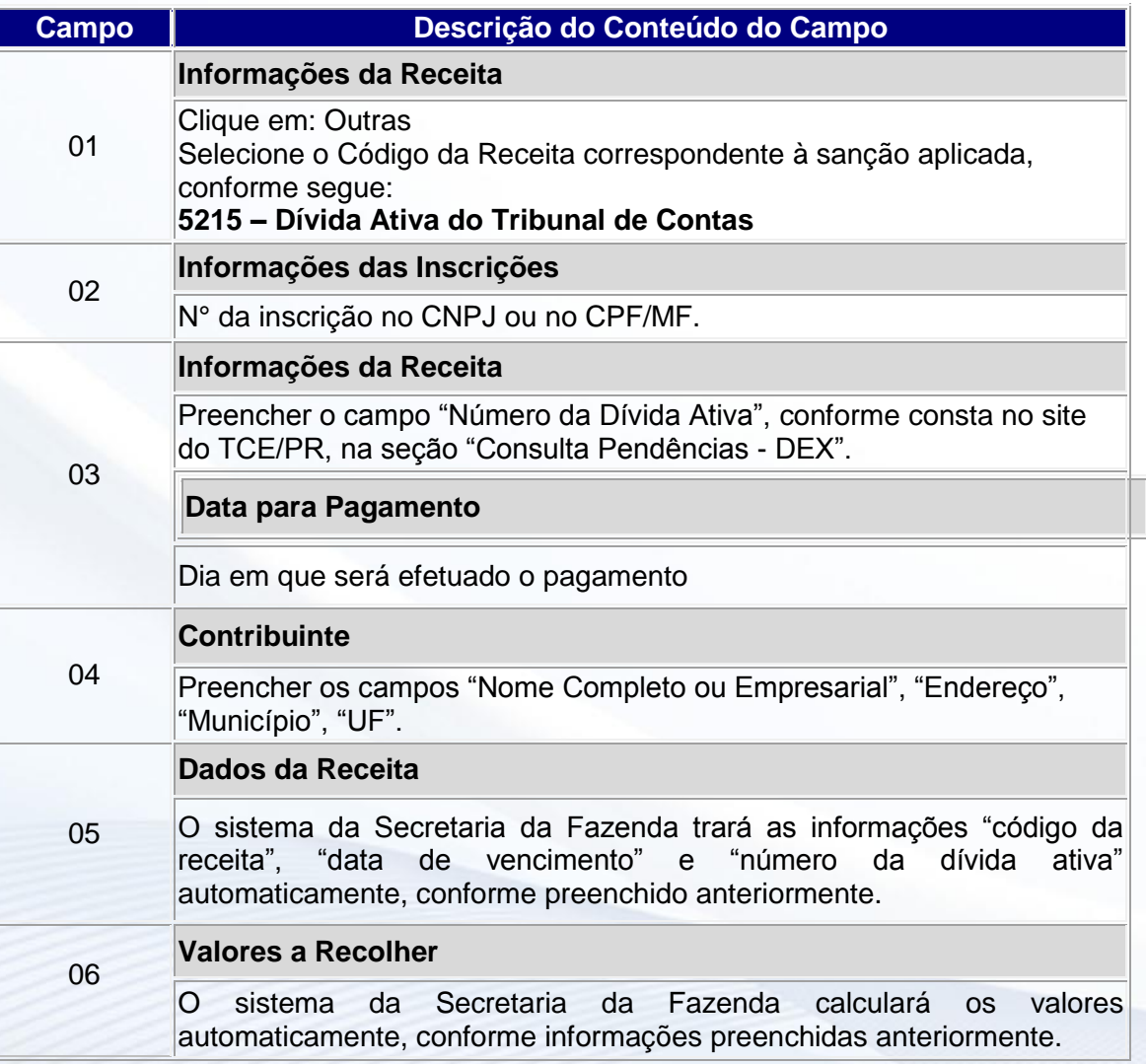

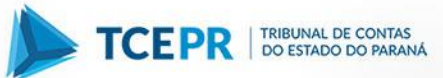

07

## **Informações Complementares**

No campo "Finalidade do Pagamento" deve constar a expressão "Sanção Aplicada pelo Tribunal de Contas", seguida da indicação do número do Processo-TC, número do Acórdão e Órgão Colegiado (Primeira Câmara, Segunda Câmara ou Tribunal Pleno).

Exemplo de preenchimento do campo "Finalidade do Pagamento": **Sanção Aplicada pelo Tribunal de Contas Processo-TC nº XXXXXX/AA Acórdão XXX/AA – 1ª, 2ª Câmara ou Tribunal Pleno**